**March 30th 2022**

# Australian Videocamera

# This week's major industry news stories plus ...

New from RØDE - NTH100 Headphones Tutorial: Setting Preview and Switching ATEM Mini Pro Our Favourite Tutorials Review: Teleprompter Pro for under \$15 Definitive Guide to DaVinci Resolve Creating a "hacker-style" screenshot

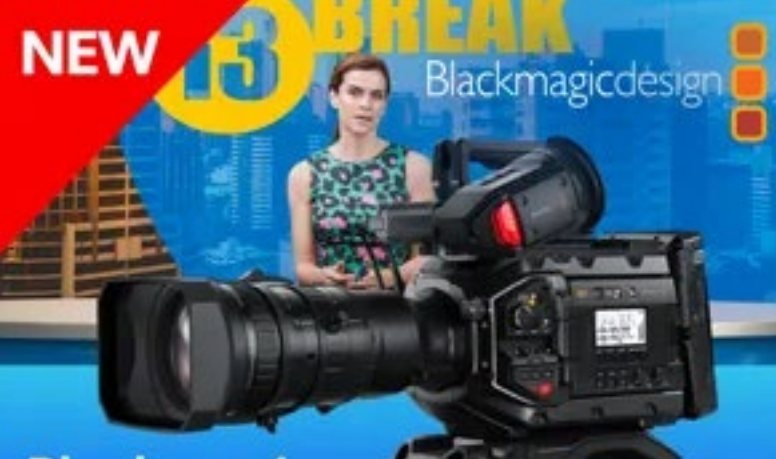

### **Blackmagic URSA Broadcast G2**

Learn More >

### SENNHEISER

**XS WIRELESS DIGITAL** 

An instant connection.

### Contact Us

**Phone**: +61 (0)456952227 **Email**: **david@auscamonline.com Web**:

**[australian-videocamera.com](http://wwww.fvandvr.com)**

**Facebook:**  AustralianVideocamera

**Twitter**:

@Auscamonline

**Instagram**: Australian Videocamera

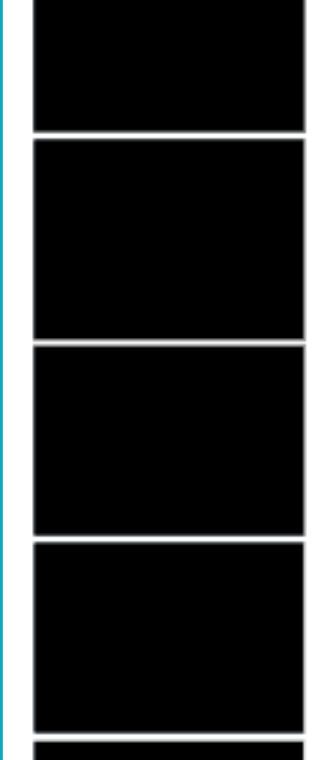

#### *Welcome to the latest Australian Videocamera e-magazine.*

*The big story this week is RØDE's entry into the headphone market. See the story on* 

*page 4.*

*Last week's ATEM Mini Pro tutorial was so popular I have decided to add another this week. This time I concentrate on Previewing and Switching.*

*Speaking of Blackmagic Design, did you know you can download the entire manual for DaVinci Resolve for free in PDF format (as well as buy the actual book from Amazon)?*

*In other stories, I found a neat website letting you create that on screen "hacker code" so popular in the movies and TV shows, there are details on three tutorials I found useful and a review on the very clever and useful Teleprompter Pro software.*

*Keep safe and well, and please feel free to contact me via [david@auscamonline.com](mailto:david%40auscamonline.com?subject=).* 

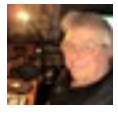

*As always, thanks for your support!*

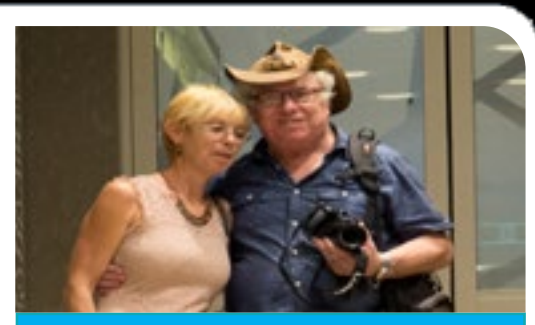

*David Hague Publisher / Managing Editor*

*You have received this as you have registered with Australian Videocamera, but I am more than happy of course for you to forward it to any friends or acquaintances you think will get value from it. If they wish to sign up to get their own regular copy, they can do so via the pop-up at* [www.australian-videocamera.com](http://www.australian-videocamera.com)*.*

*If you no longer wish to receive this e-magazine, please email me at* [david@auscamonline.com](mailto:david@auscamonline.com) *and nominate exactly* 

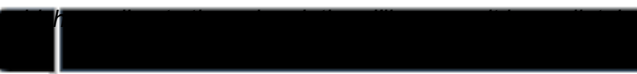

### EDITORIAL

# Table of Contents

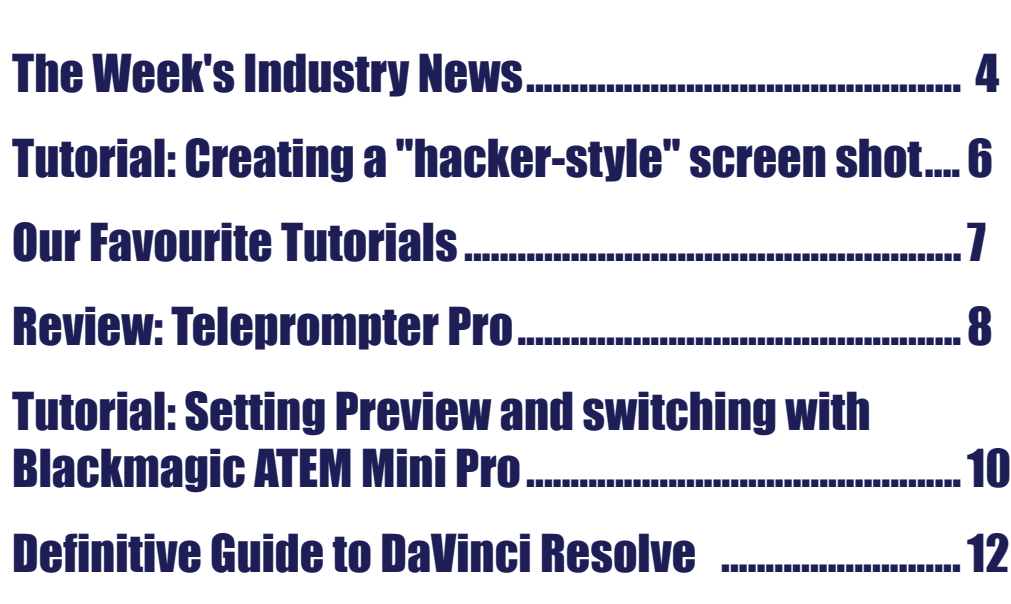

**Cover Image:** 

*Sunset over ocean, Halls Head,, Western Australia shot on a Canon 5DS*

### INDUSTRY INDUSTRY

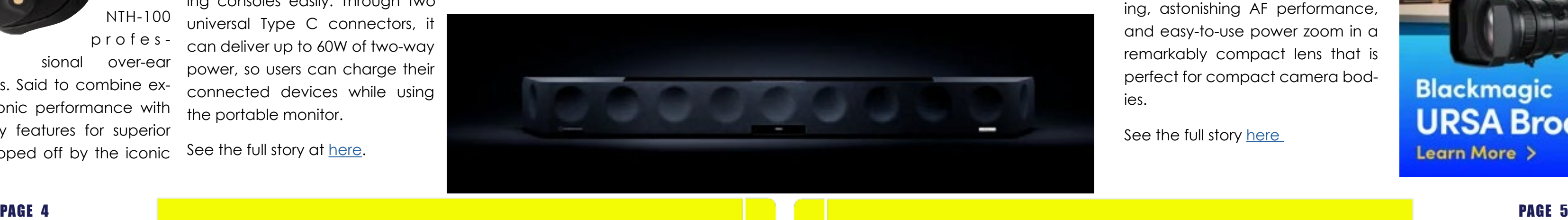

*RØDE Debut Into Headphone Market With NTH-100 Professional Over-Ear Headphones*

> RØDE has announced its debut into the headp h o n e market with the NTH-100 profes sional over-ear

See the full story [here](https://filmvideoandvirtualreality.com/sennheiser-announces-ambeoos-and-a-major-software-update-to-its-smart-control-app/)

headphones. Said to combine exceptional sonic performance with revolutionary features for superior comfort, topped off by the iconic trol app with an intuitive and new user experience to give Soundbar and headphone users effortless sound control and personalisation.

#### *Sony Announces FE PZ 16-35mm F4 G*

Sony now boasts a total of 66 native E-mount lenses with the introduction of the FE PZ 16-35mm F4 G (model SELP1635G) – a wide power zoom with evolved image quality, high performance autofocus and superior operability designed to meet

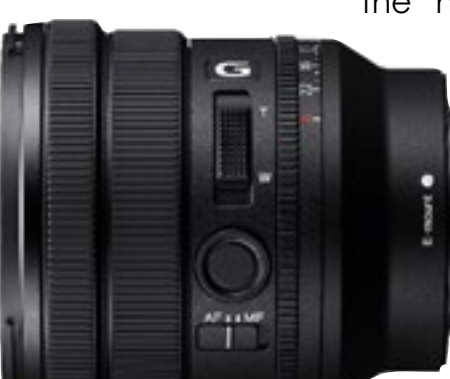

The new lens packs Sony's vast expertise in lens design into the world's lightest[i] full-frame wide-angle power-zoom lens

style and peerless quality that RØDE is renowned for, the NTH-100s promise an audio experience that inspires creativity.

See the complete details [here](https://filmvideoandvirtualreality.com/rode-debut-into-headphone-market-with-nth-100-professional-over-ear-headphones/)

*ViewSonic Launches New TD1655 Portable Monitor for Work and Play Anywhere*

ViewSonic Corp has announced the launch of its 15.6" portable touchscreen monitor TD1655. The TD1655 provides a one-cable solution that extends content from laptops, smartphones, and gaming consoles easily. Through two universal Type C connectors, it can deliver up to 60W of two-way power, so users can charge their connected devices while using the portable monitor.

See the full story at [here.](https://filmvideoandvirtualreality.com/viewsonic-launches-new-td1655-portable-monitor-for-work-and-play-anywhere/)

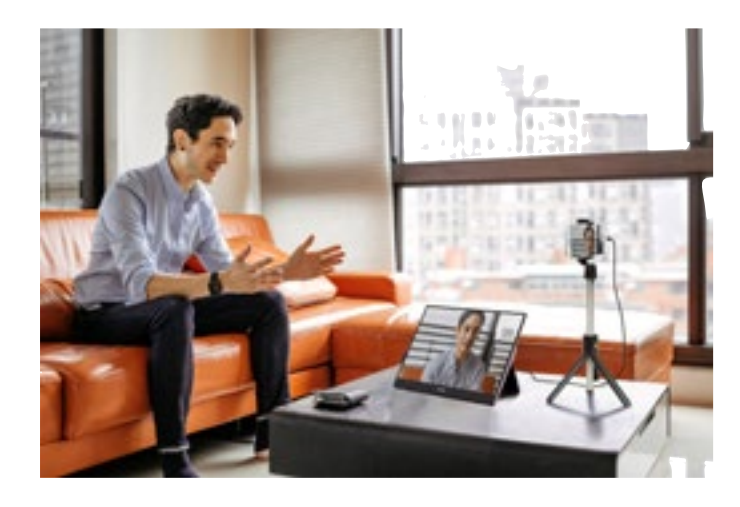

with a constant F4 aperture, delivering outstanding performance and control. The compact lens offers refined image quality, expressive capability, and control that will appeal to today's demanding hybrid content creators. Designed with both Videographers and Photographers in mind, SELP1635G brings the beautiful G Lens rendering, astonishing AF performance, and easy-to-use power zoom in a remarkably compact lens that is perfect for compact camera bodies.

the needs of the world's *Screen Australia Announces Over*  best creators. *\$2.7 Million For 9 Documentaries*

See the full story [here](https://filmvideoandvirtualreality.com/sony-announces-fe-pz-16-35mm-f4-g/) 

### *Sennheiser announces AMBEO|OS and a major software update to its Smart Control app*

Sennheiser has released the allnew AMBEO|OS to provide AMBEO Soundbar users with an even more immersive 3D home audio experience. Additionally, Sennheiser has completely updated its Smart Con-

Screen Australia has announced more than \$2.7 million of documentary funding for five projects though the Documentary Producer Program, two through the Documentary Commissioned Program, one through the First Nations Department and one through the Online Production Fund

#### See the full story [here](https://screenaustralia.us10.list-manage.com/track/click?u=94d95139c622374480805b016&id=f0011a7a17&e=4f2b1188a8)

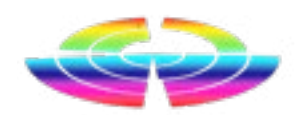

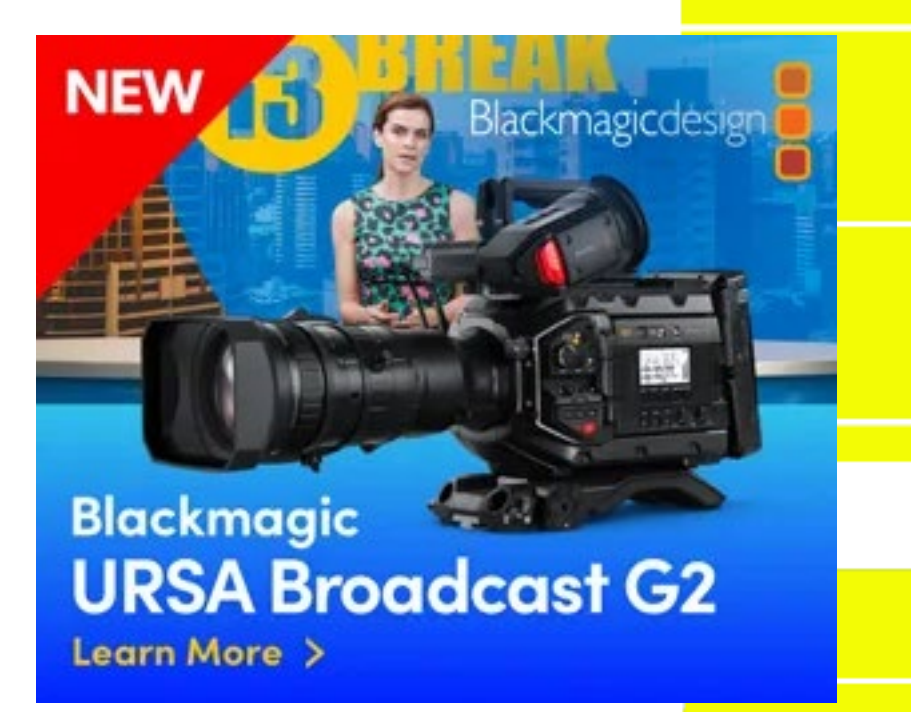

### *Industry news from Australia and overseas*

*Abridged versions of press releases and stories. The full stories can be seen on our website by clicking the link at the end, of each story.*

### TUTORIAL TUTORIAL

*Over the years we have come across some tutorials that have proven invaluable. So I thought I might list a few here each week in order they may help you too!*

*Some are app specific, but the basics still apply in most cases.*

#### **AVID Tutorial: Audio Basics**

Overview of some of the audio editing/mixing tools within Avid, with more detail on volume level adjustment options

[https://www.youtube.com/](https://www.youtube.com/watch?v=Lezg9WI10T4) [watch?v=Lezg9WI10T4](https://www.youtube.com/watch?v=Lezg9WI10T4)

### **Introduction to Colour Grading**

DaVinci Resolve started out life as a colour grading tool before it evolved to a full blast NLE. If the colour grading tools in Resolve confuse you, this may help.

[https://blog.pond5.com/24628-ba](https://blog.pond5.com/24628-basic-color-correction-and-grading-in-davinci-resolve/)[sic-color-correction-and-grading-in](https://blog.pond5.com/24628-basic-color-correction-and-grading-in-davinci-resolve/)[davinci-resolve/](https://blog.pond5.com/24628-basic-color-correction-and-grading-in-davinci-resolve/)

#### **Camera Angle Tutorial**

12 camera angles you can use to make your videos visually more interesting.

https://www.youtube.com/ watch?v=SlNviMsi0K0

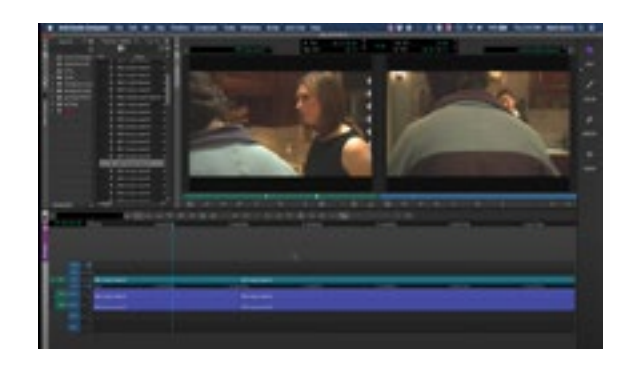

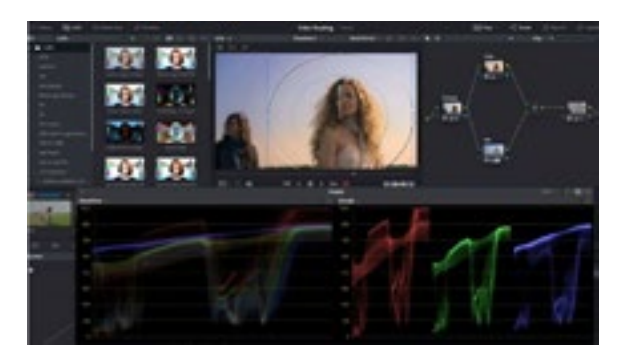

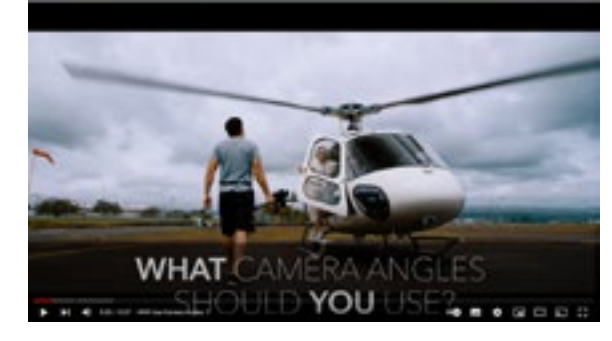

### Creating a "Hacker" Style Code Screen Shot

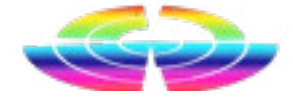

If you are into making movies that show computer hacking (think The Matrix, Sneakers, Die Hard, Wargames etc), then this little website will give you hours of amusement.

[www.hackertyper.net](http://www.hackertyper.net) will generate that "hacker code" you see endlessly crawling up screens in these movies.

All you need to do is mouse on over to the site, randomly bash away at your keyboard and the code automagically appears on screen.

To capture this I used the screen capture utility Snagit, but any good screen capture app should work the same.

Here is a sample I snagged with scrolling turned on.

A more elaborate system giving you a choice of interfaces is [here l](https://hackaday.com/2018/11/23/look-like-a-movie-hacker/)

act group info init groups = { .usage = ATOMIC INIT(2) }; uct group info \*groups\_alloc(int gidsetsize) { struct group info \*group infor int nblocks; int i: nblocks = (gidsetsize + NGROUPS\_PER\_BLOCK - 1) / NGROUPS\_PER\_BLOCK; /\* Make sure we always allocate at least one indirect block pointer \*/  $nblocka = nblocka 7 : 1;$ group info = kmalloc(sizeof(\*group info) + nblocks\*sizeof(gid t \*), GFP USER); if (!group\_info)

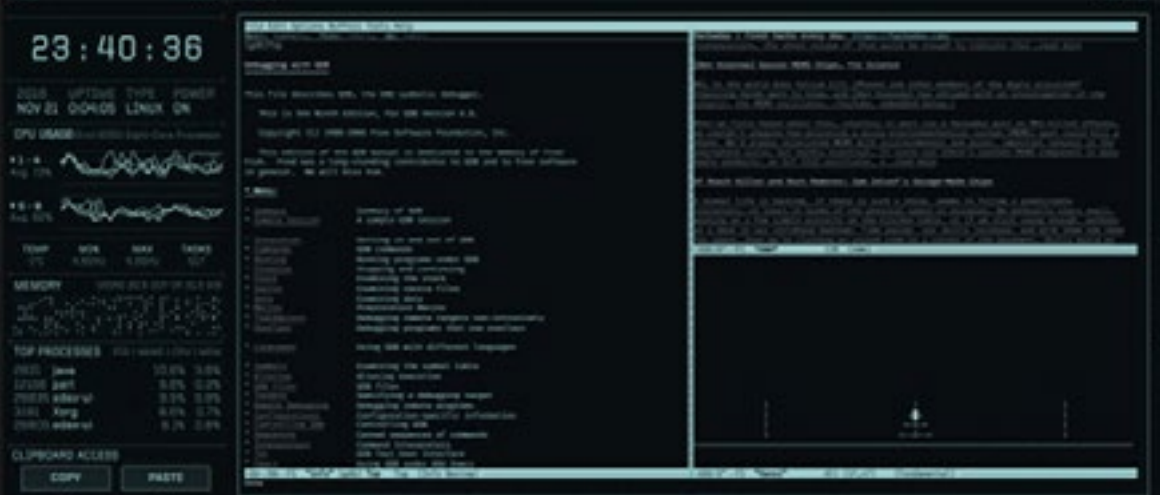

# Favourite Tutorials

# Review: Teleprompter Pro. Under \$15 the bottom. Either or both of these the bottom. Either or both of these

in the real world?

I had contacts in the radio world – back then, Radio 6PM in Subiaco specifically – so approached the station manager who I knew (Gary Roberts) to see if we could shoot the stories in the studios and around the station, and yay! He agreed.

### Alfoil?

All this is leading to the fact that at the time we had cutting edge tech for cameras, lights, audio (oooh radio mics!) and the like, but the script was read by the talent from a l-o-n-g sheet of paper holding the printed words in something like 72 or 96 point, and gradually unrolled from an old alfoil cardboard tube by a gopher.

Fast forward 20 years + to a few months back when I received the fabulous Microsoft Surface for review, and wondered; "Is there an

app that allows the Surface to become a teleprompter?"

And so a quick Google search found Teleprompter Pro from UK based Phillip Littlewood, who runs a company called Purple Wizard Software. And it costs the princely sum of AUD\$14.99. Yep. Fourteen Dollars and Ninety Nine Cents.

Now for less than 15 bucks, you are probably thinking pah! Must be crap. And you'll be very, very wrong.

### **Description**

Teleprompter Pro is a Windows app that needs Windows 8 or greater to run. I have it on Windows 10 Professional, and so get all of the functionality, and that is a lot indeed.

### The Interface

Once loaded, Teleprompter Pro shows two menu bars, one along the top of the screen and one along There is also an option for dual view where the script is duplicated on a secondary monitory (hard wire connected or via wi-fi).

Its important to note that Tel-

eprompter Pro supports mirrored and reversed text if you are using teleprompter glass, and this is also reflected (pardon the pun) if using a

secondary monitor.

The bottom menu contains the

transport controls for the script and

can turn off in operation. The top menu contains information relating to screen dimensions,

font size, type and colouring (including foreground and background), text alignment and scaling. Other options include showing the total time of the script and the time left when reading (more on these in a second).

switches for control overlay (more on this shortly too), side triangles denoting the current actual position in the script, microphone on / off and the option to also use a camera which is useful for podcasting while reading a script (the person seeing the podcast won't see the script of course!)

Way back when, I worked as a contractor for a Perth company called Computer Television, and this job entailed writing scripts and directing educational / training films written around the use of Microsoft products, specifically Windows and Office. (We also did the training videos for AutoCAD and Filemaker Plus, plus a couple of medically based ones I would rather forget thank you!)

The gear used was Panasonic M5(?) based - tape of course, no digital back then - and final output was to VHS videotape. And we sold SHED-LOADS of 'em, mainly to corporate types at \$2K a set for Office.

Initially, these were very dry in content, very factual, and well, boring. And tedious to write. So, I had a Bright Idea. Wouldn't it be fun to rewrite these and create training videos based around how an organisation might use these applications

these will be familiar to anyone who uses any sort of media controller – play /stop / fast forward / reverse etc. As the bottom

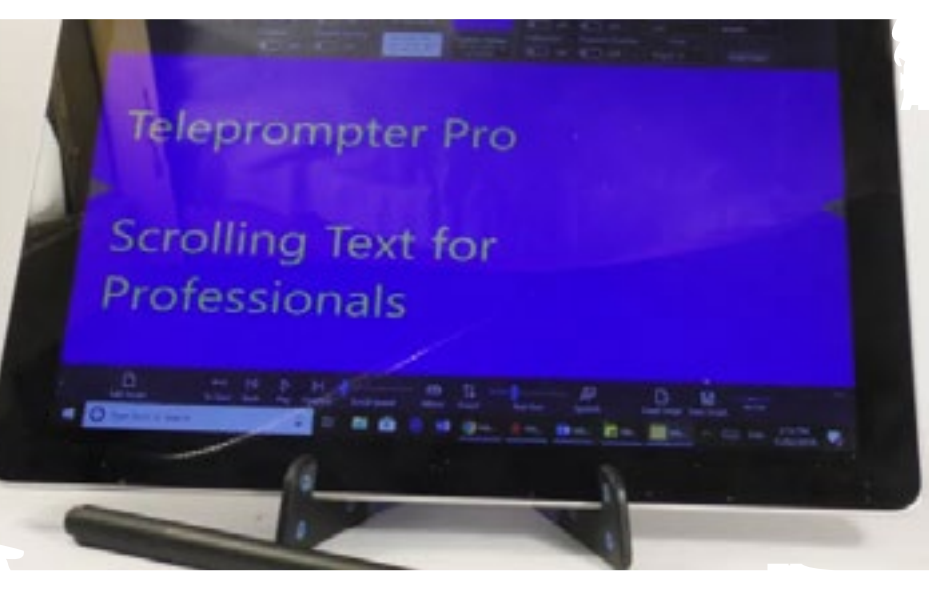

menu can be hidden thus also removing these, the controls overlay button mentioned earlier then displays larger transport buttons over the script. These can either be accessed by touch (Teleprompter Pro fully supports a touch screen) or the mouse.

Two important buttons are text size and scroll speed. Depending on how these are set dictates the times shown in the Total Duration / Remaining Time display mentioned earlier.

[See the rest of the story here](https://filmvideoandvirtualreality.com/a-teleprompter-for/)

### HARDWARE HARDWARE

# Tutorial: Setting Preview and switching in ATEM Mini Pro

# Tutorial: Setting Preview and switching in ATEM Mini Pro

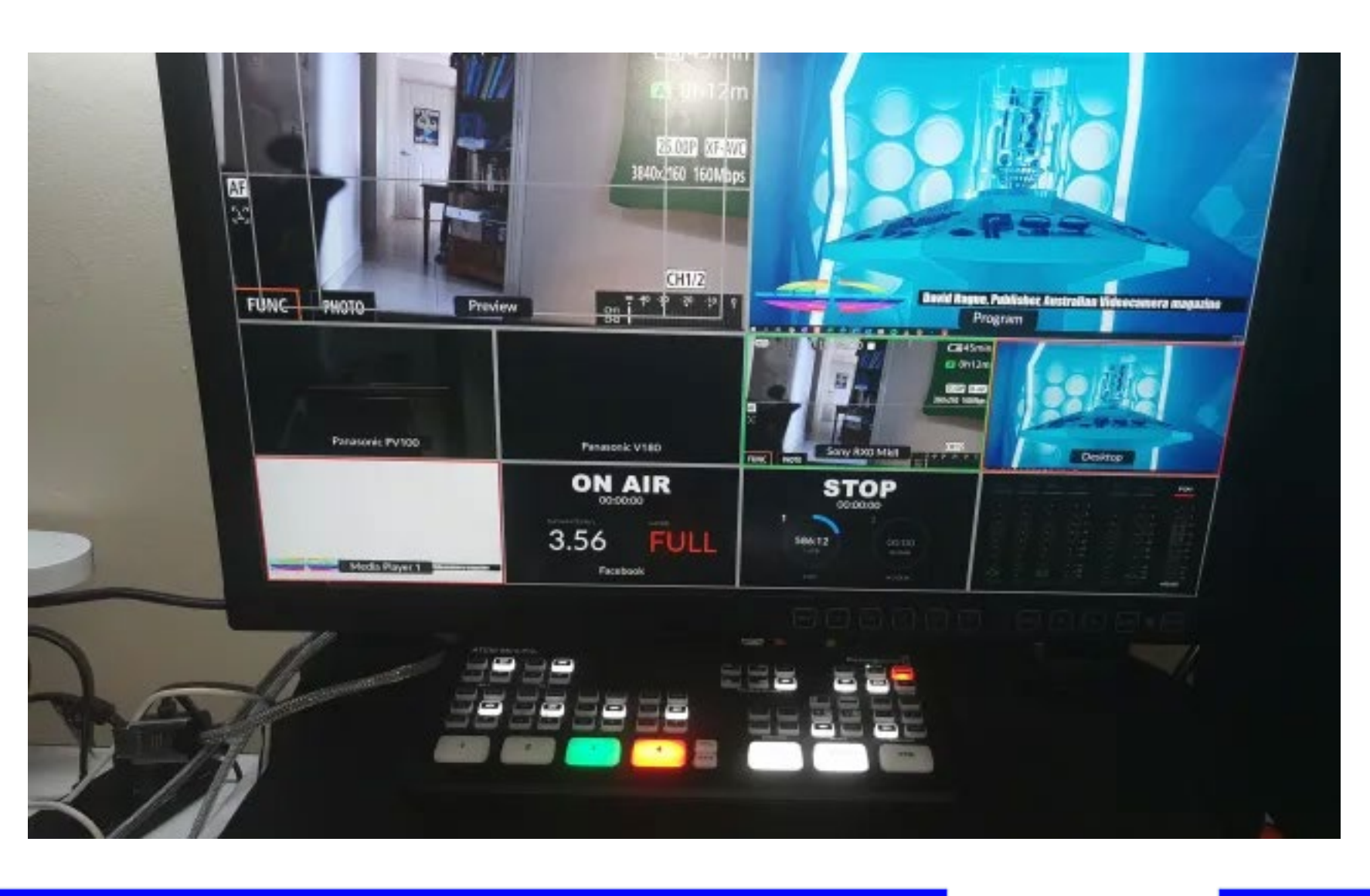

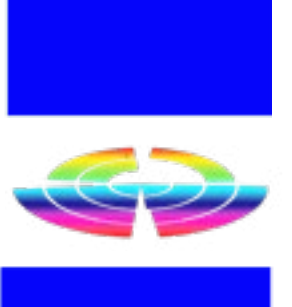

*As I suspected, there has been a lot more*  live stream and a large Preview win*rials since I have republished them in*  inputs off-air. *the weekly e-Magazine. So here is another one*.

the ability to "play around" with your switching to live mode.

Let me explain.

*interest than normal in the ATEM tuto-*dow letting you preview each of the

The Blackmagic Design ATEM Mini Pro allows you to monitor in either PGM (program) mode or in M/V (multiview) mode.

In PGM mode, what you see is what is being broadcast live from whichever input is selected (1-4). In M/V mode however, there is a large Program window on the right which shows the

One really neat trick with the neath that are another 4 for the Me-Blackmagic Design ATEM Mini Pro is dia Player, the streaming destination available shots / cameras before ample and is live), info on the data 4 windows underneath these main windows show each input and be-(here it is showing Facebook for exstream and storage details on any attached hard disk and finally, audio levels and metering.

> By going into the Blackmagic Design ATEM Mini Pro setup software, you can switch from Cut Bus mode to Program Preview mode.

This then allows you to cycle through the inputs off air and then when required, use the buttons on the sign ATEM Mini Pro desktop software. Blackmagic Design ATEM Mini Pro to

either cut to a new live input or using the auto button perform a fade, dip or other available effect from the current live feed to a new one selected in the Preview mode previously.

If you want to use graphics overlays like you see here, they can be created in any graphics package that supports alpha channels (transparency), but if you use Adobe Photoshop, there is a plug it that the Blackmagic Design ATEM Mini Pro Desktop software supports that allows you to send the image directly from Photoshop to a slot in the Media Player pool.

All you need do then is load the image into the Media Player in the Blackmagic Design ATEM Mini Pro desktop software, make sure the downstream keyer has the correct information (we'll cover this in more depth in a later tutorial) and press ON AIR (or Auto) in the DSK (Downstream Keyer) section of the Blackmagic De-

[See the full story here](https://filmvideoandvirtualreality.com/tutorial-setting-preview-and-switching-in-blackmagic-atem-mini-pro/)

### Definitive Guide to DaVinci Resolve

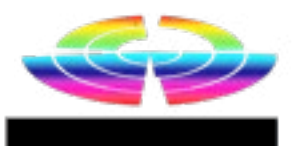

For many years I used Vegas Pro - and still do for a lot of projects - but I am also getting big time into DaVinci Resolve.

The base version is free, is certainly fully featured, and what would be add ons in any other package are integrated into Resolve such as Fusion and Fairlight for graphics and audio respectively.

Another major thing that warms my heart is the access to a real life, proper paper bound book, not only covering all topics but also acting as a superb tutorial and reference.

If you haven't looked at DaVinci Resolve yet, and its available for free for Windows, MACOS and LINUX, download it from w[ww.blackmag](http://ww.blackmagicdesign.com)[icdesign.com,](http://ww.blackmagicdesign.com) and check out the book. It's also free in PDF form, all 443 pages of it!

See [https://documents.blackmagicdesign.](https://documents.blackmagicdesign.com/UserManuals/DaVinci-Resolve-17-Beginners-Guide.pdf) [com/UserManuals/DaVinci-Resolve-17-Begin](https://documents.blackmagicdesign.com/UserManuals/DaVinci-Resolve-17-Beginners-Guide.pdf)[ners-Guide.pdf](https://documents.blackmagicdesign.com/UserManuals/DaVinci-Resolve-17-Beginners-Guide.pdf)

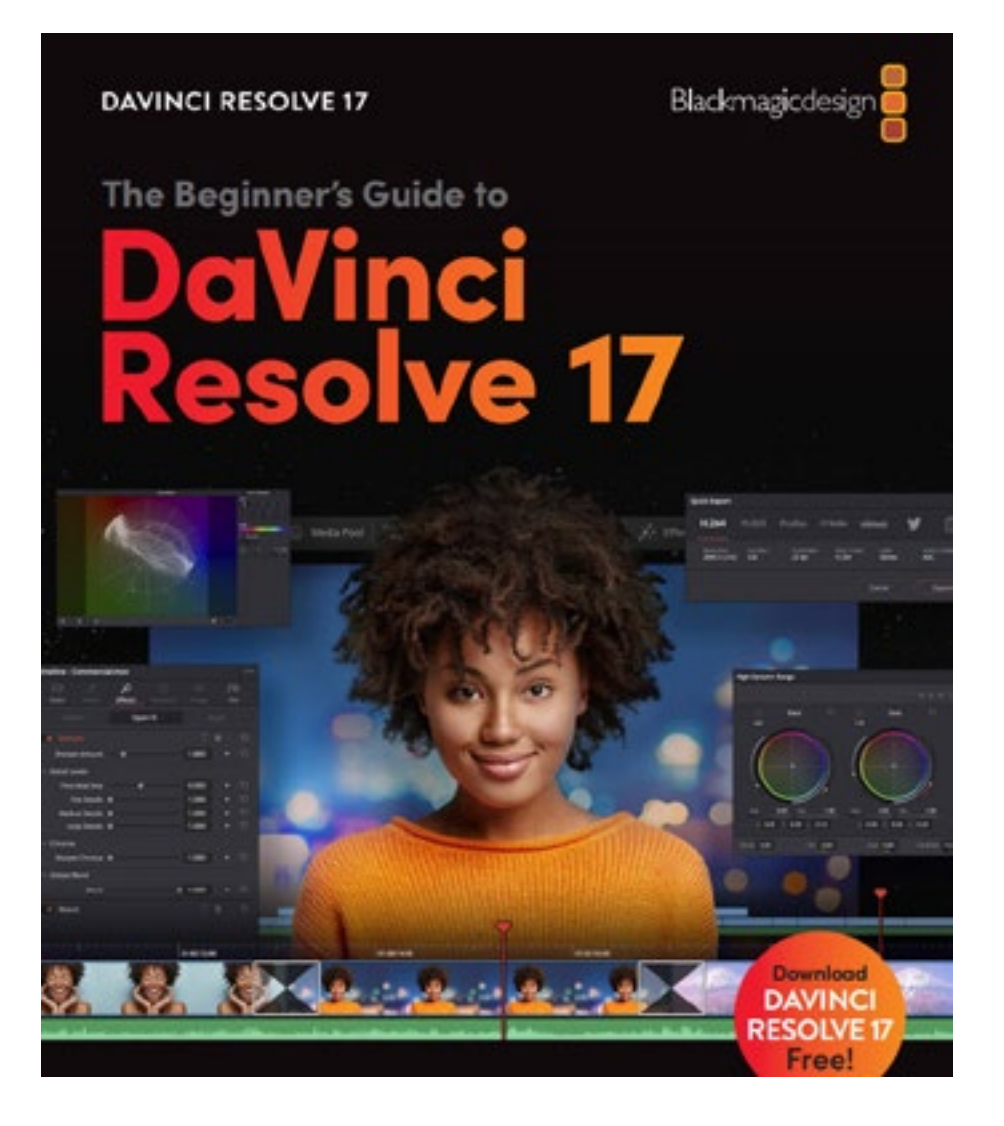